# **Technical Advisory TA-0711-1**

5200 NE Elam Young Parkway Hillsboro, OR 97124

August 18, 2004

# SRCU42X, SRCS16, SRCZCRX, SROMBU42E; Existing array may be deleted if a  **occurred. new array is created right after a background initialization has**

*Information in this document is provided in connection with Intel products. No license, express or i mplied, by estoppel or otherwise, to any intellectual property rights is granted by this document. Except as provided in Intel's Terms and C onditions of Sale for such products, Intel assumes no liability whatsoever, and Intel disclaims any express or implied warranty, relating to sale and/or use of Intel products including liability or warranties relating to fitness for a particular purpose, merchantability, or infringement of any patent, r intellectual property right. Intel products are not intended for use in medical, life saving, or life sustaining copyright or othe* applications. Intel may make changes to specifications and product descriptions at any time, without notice. The SRCU42X, SRCS16, SRCZCRX RAID controllers may contain design defects or errors known as errata which may cause the product to deviate *from published specifications. Current characterized errata are available on request.* 

## **Products Affected**

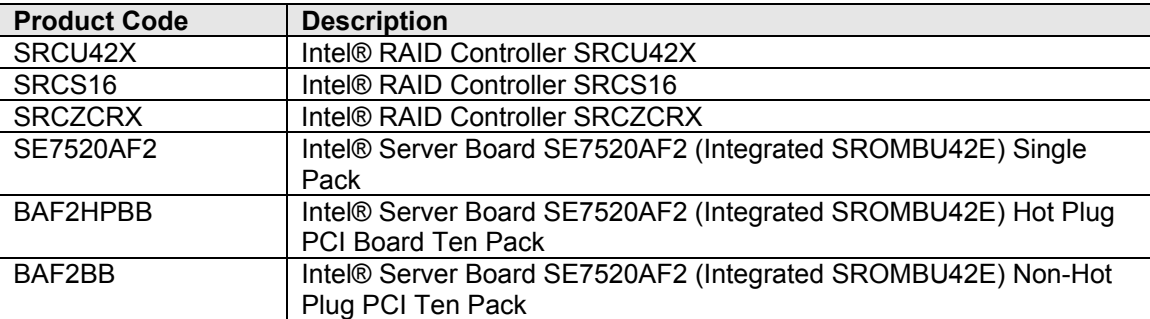

### **Description**

A RAID 5 logical drive may be deleted by RAID Web Console when configuring additional RAID 5 logical drives under the followin g specific conditions:

- A RAID 5 drive member fails AND
- A hot spare drive completes a rebuild AND
- A background initialization is completed on an additional RAID 5 drive with 5 or more physical disks. AND
- Fa st init is enabled in the adapter properties

This problem may be seen at the conclusion of the following steps:

- Enable Fast Initialization in the Adapter Properties
- Create a RAID5 array
- Install the Operating System and RAID Web Console
- Create Hot Spare drive
- Fail a drive and allow the Hot Spare drive to complete rebuild
- Create an additional RAID5 array with 5 or more drives
- Allow Background Init to start and complete (it will begin within 5 minutes of start of the operating system).
- Reboot system, the original RAID 5 logical drive may have been deleted

This issue is not seen when performing logical drive configurations using Bios Console.

#### **Root Cause**

# **Technical Advisory Ex-0711-1**

5200 NE Elam Young Parkway Hillsboro, OR 97124

August 18, 2004

This issue is under investigation for root cause and will likely be addressed with an updated version of RAID Web Conso[le.](http://support.intel.com/support/motherboards/server/) 

### **Corrective Action / Resolution**

This issue will be addressed with updated RAID controller software posted to the RAID controller's software download section of http://support.intel.com/support/motherboards/server/ . Intel will implement the software update in the factory upon completion of the software test process. Customers should regularly make a verified backup of essential data and carefully follow the work-around described below.

#### **Workarounds**

Following completion of a drive rebuild, reboot the system prior to creating any new logical drives.

Or, Stop and restart the Raid Web Console Service within the Operating System, no reboot is required.

Or, Disable "Fast Init" in the RAID Adapter Properties.

Please contact your Intel Sales Representative if you require more specific information about this issue.

Enterprise Platforms & Services Division Intel Corporation